## **DIAGNOSTYKA ELEKTRONICZNA | 23**

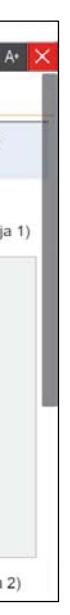

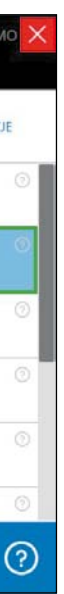

- 
- 
- 
- 
- 
- 

Fot. Texa

# **Kalibracja przedniej kamery w Audi A4 2.0 TDI (8W2)**

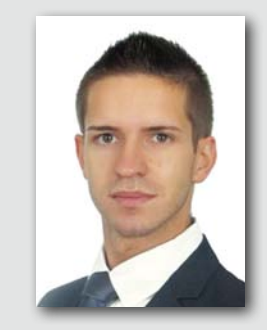

innych niż wskazane w dokumentacji oprogramowania. Niezastosowanie się do wytycznych może prowadzić do błędów w kalibracii, a w konsekwencii – nieprzewidzianych zachowań układów wspomagania jazdy.

Pierwszym etapem kalibracji jest prawidłowe usytuowanie przyrządu RCCS 2. W tym celu należy posłużyć się biulety-

Fot. Texa

ē

KALIBRACJA ZA POMOCĄ URZĄDZENIA RCCS 2 ORAZ LASEROWYCH METRYCZNYCH URZADZEŃ POMIAROWYCI KALIBRACJA ZA POMOCA URZĄDZENIA RCCS 2 ORAZ LASEROWYCH METRYCZNYCH URZADZEŃ POMIAROWYCH Wybierz wymagany dokument A) FAZA 1 - PROCEDURA PRAWIDŁOWEGO USTAWIENIA URZĄDZENIA RCCS 2 PLUS; (Ilustracja 1)

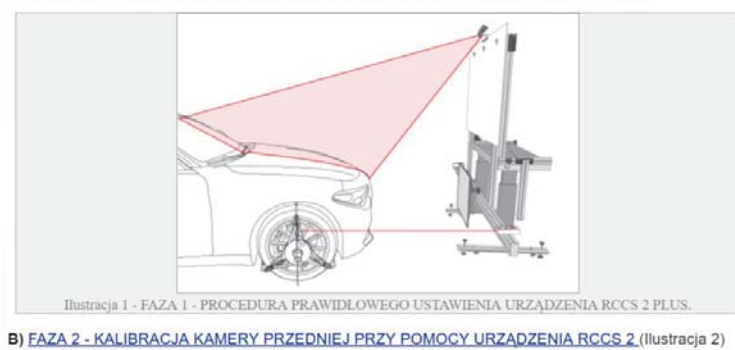

i linie poziome, radary utrzymujące dystans od poprzedzającego pojazdu staną się wyposażeniem seryjnym wszystkich nowych samochodów już od 2021 roku.

Kamery rozpoznające znaki drogowe Zamieszczone w publikacji rysunki są wyłącznie poglądowe, kształty pojazdu mogą nie odzwierciedlać opisywanego pojazdu.

Poniżej przedstawiamy procedurę kalibracji przedniej kamery w pojeździe Audi A4 2.0 TDI (8W2). Odnosi się ona do urządzenia kalibracyjnego Texa RCCS 2.

Należy pamiętać, że każdy przyrząd do kalibracji charakteryzuje się własną specyfiką pozycjonowania oraz budowy, dlatego nie należy wykorzystywać opisu procedury kalibracji dla urządzeń

Uwaga! Zainstalowanie nieoryginalnej szyby przedniej może spowodować problemy z procedurą kalibracji kamery, a w niektórych przypadkach także uniemożliwić zakończenie procedury kalibracji.

nem zawartym w oprogramowaniu Texa IDC5 Car odnoszącym się do konkretnego pojazdu (*rys. 1*).

#### **Kalibracja przedniej kamery**

Po zakończeniu procedury pozycjonowania zestawu względem pojazdu można przejść do fazy kalibracji przedniej kamery. Odpowiednią procedurę wybiera się z zakładki "Regulacje" po połączeniu się > został wymieniony czujnik w elektroze sterownikiem pojazdu (*rys. 2*).

Regulacja ta pozwala skalibrować przednią kamerę pojazdu odpowiedzialną m.in. za utrzymywanie jazdy danym pasem ruchu.

Procedurę tę należy wykonać w następujących przypadkach:

- zostało wymienione urządzenie sterujące,
- została wymieniona przednia szyba, ewentualnie została zdemontowana i zamontowana ponownie,
- w podwoziu pojazdu zostały dokonane zmiany lub regulacje,
- nicznym systemie sterowania wysokością auta podczas jazdy,

 w module przedniej kamery występuje błąd "brak podstawowych regulacji",

- wykonano regulację tylnej osi,
- dokonano zmiany ustawienia wysokości podczas jazdy pojazdu (np. zmiana ustawień z ustawienia standardowego na sportowe),
- zamontowano opony o innych rozmiarach niż fabryczne.

#### **Wymagania dotyczące wykonania regulacji**

- Ustawić funkcję *Drive Select* (jeżeli występuje w pojeździe) w pozycji *Comfort / Neutral* i poczekać na dokonanie regulacji przez pojazd. W tym celu może być potrzebne uruchomienie silnika.
- Pojazd należy zaparkować na płaskiej powierzchni w dobrze oświetlonym otoczeniu.
- Należy sprawdzić, a w razie konieczności skorygować ciśnienie w kołach do wartości określonej przez producenta.
- Kierownica musi być ustawiona w pozycji centralnej, a koła skierowane do jazdy na wprost.
- Kamera musi mieć wolne pole widzenia.
- Szyba przednia musi być czysta.
- $\blacktriangleright$  Zapłon musi być włączony.
- W pojeździe nie może być żadnych osób.
- Silnik musi być wyłączony.
- Stopień zużycia opon musi być jednakowy.
- **Drzwi pojazdu muszą być zamknięte.**
- Zawieszenie należy odprężyć, ręcznie potrząsając pojazdem.

#### **Ważne zalecenia do prawidłowego wykonania procedury**

- Ustawiając przyrząd, należy zachować maksymalną dokładność.
- Upewnić się, że ściana za urządzeniem kalibracyjnym nie zawiera jakichś znaków lub napisów, aby nie odebrało mylnie obrazu jako panela kalibracyjnego.

 $\rightarrow$ 

**Układy wspomagania jazdy już na dobre zadomowiły się w samochodach osobowych, nawet tych niższych klas i segmentów. Nie jest to jedynie kolejny gadżet, ale sposób producentów pojazdów na zwiększenie bezpieczeństwa na drogach, eliminujący potencjalne błędy kierowcy**

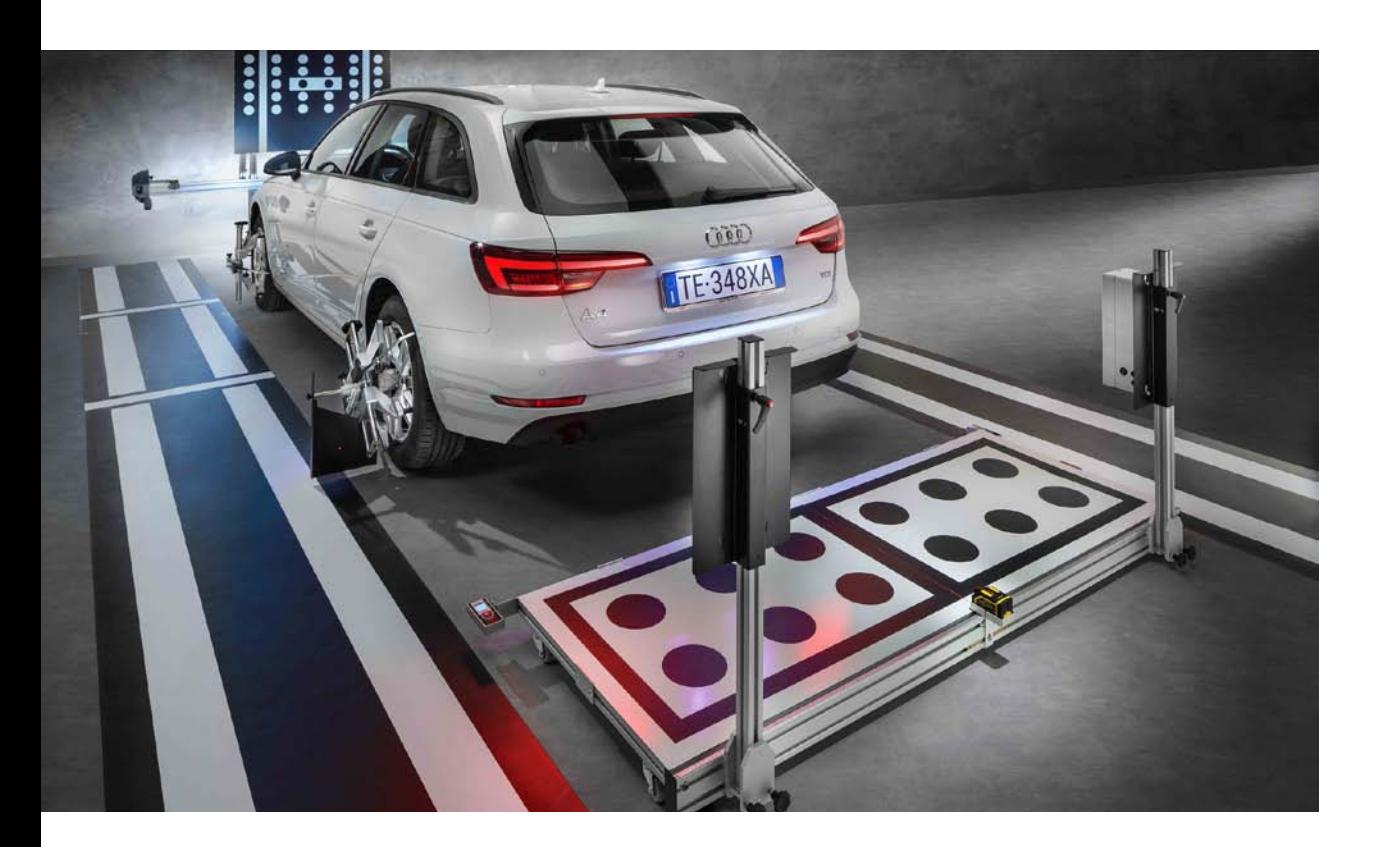

### **Mariusz Wierzbicki**

Specjalista ds. techniczno-handlowych Texa Poland

#### Rys. 1. Karta prawidłowego ustawienia przyrządu TEXA RCCS 2

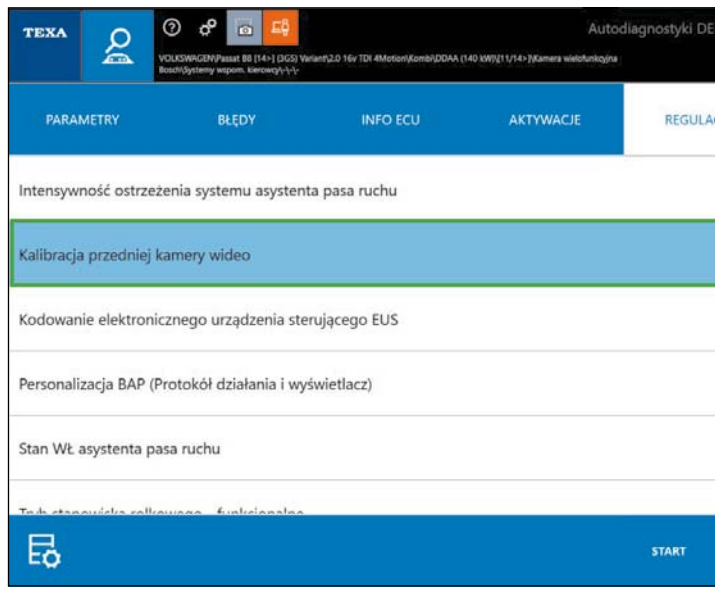

Rys. 2 – ekran oprogramowania Texa IDC5 Car – wybór regulacji do wykonania.